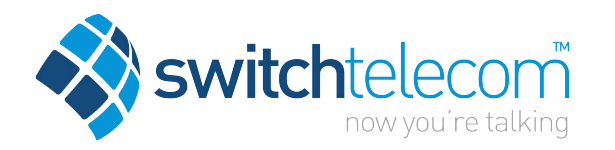

# Hosted Business Phone System Yealink T46G Quick Reference Guide

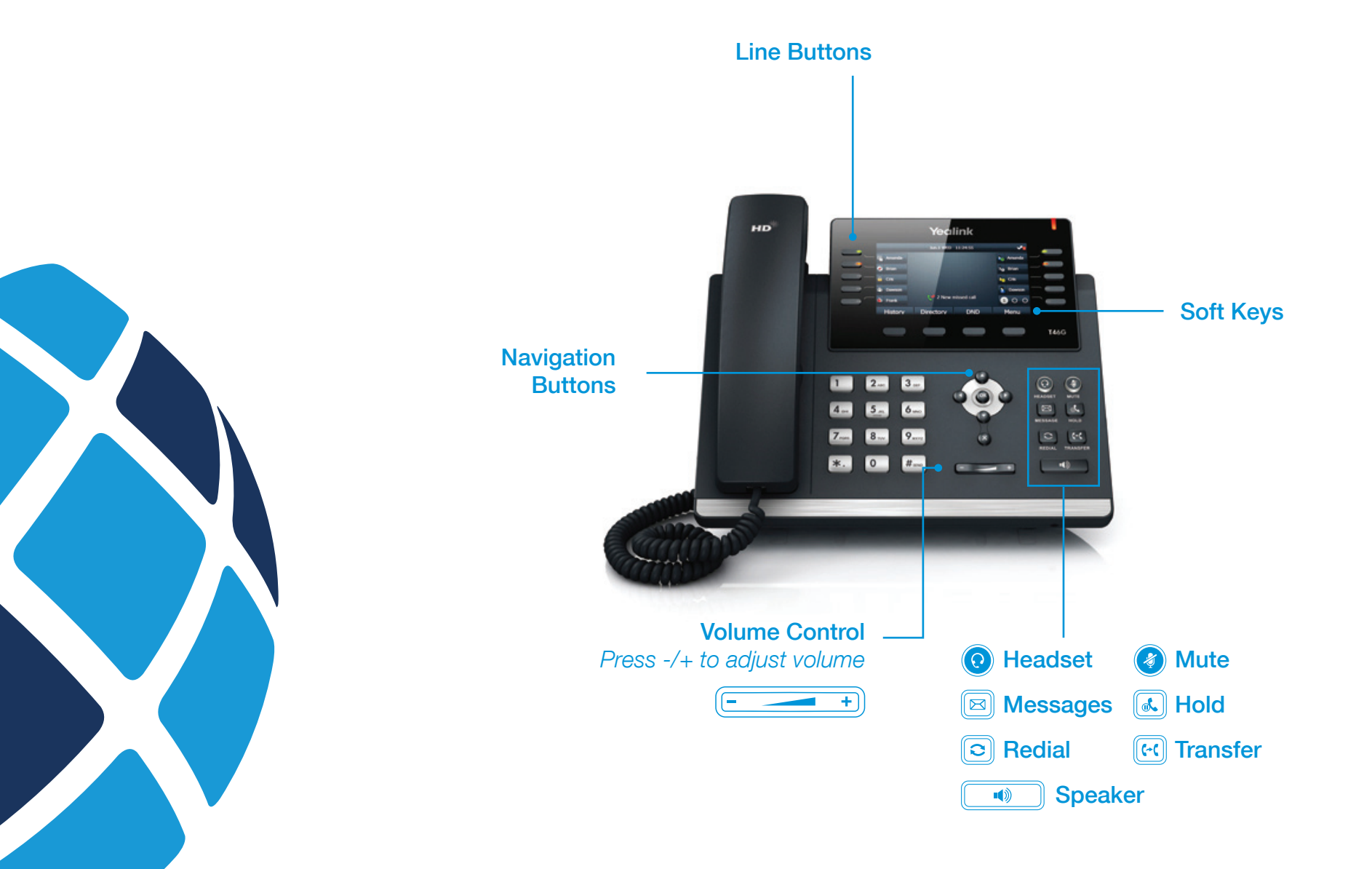

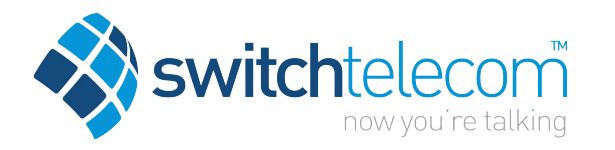

# Hosted Business Phone System

Yealink T46G Quick Reference Guide

# How to Place a Call

#### Using the handset

- Pick up the handset
- Enter the number, then press the **Send** soft key

#### OR Using the Speakerphone

- With the Handset on-hook, press  $\overline{\bullet}$
- Enter the number, then press the **Send** soft key

#### OR Using the Headset

- With the headset connected, press  $\bigcirc$  to activate the headset mode
- Enter the number, then press the **Send** soft key

## How to Answer a Call

#### Using the handset

• Pick up the handset

#### OR Using the Speakerphone

• Press the  $\sim$  ; or the **Answer** soft key

#### OR Using the Headset

• Press **to** 

# How to End a Call

#### Using the handset

• Hang up the handset, or press the **End Call** soft key

#### OR Using the Speakerphone

• Press the  $\sqrt{a}$ ; or the **End Call** soft key

#### OR Using the Headset

• Press the **End Call** soft key

# How to Place a Call on Hold

#### To place a call on hold

• Press  $\sqrt{a_n}$  or touch the **Hold** soft key during an active call

#### To resume the call, do one of the following

• Press  $\widehat{\mathbb{C}}$  or touch the **Resume** soft key

#### If there is more than one call on hold

• Press  $\widehat{(\cdot)}$  or  $\widehat{(\cdot)}$  to sweitch between calls, then press  $\widehat{(\cdot)}$ or the Resume soft key to retrieve the desired call

### How to Create a Conference Call

#### To Create a Conference Call

- Touch the **Conference** soft key during an active call
- Enter the extension or external number of the second party, then press the Send soft key
- Touch the **Conference** soft key again when the second party answers. All parties are now joined in the conference
- Touch the **End Call** soft key to drop the conference call

# How to Forward a Call

#### To enable Call Forwarding

• Touch the **menu** soft key when the phone is idle and then select Call Features > Call Control > Call Forward

#### Select the desired forward type: Always Forward or Busy Forward or No Answer Forward

- Touch the 'on' button and enter the number to forward to
- Enter the ring time (in seconds) to wait before forwarding
- Touch the **Save** soft key to accept

# Contact Directory

#### To access the directory and add a Contact

- Touch the Directory soft key
- Press Option soft key then Add from the prompt list to add
- Enter contact name and number
- Press the **Save** soft key to accept change

# How to Transfer a Call

#### You can transfer a call in the following ways: BLIND Transfer - The call is transferred directly without the need to announce the caller

- Press  $\left[\overline{w}\right]$  or the Transfer soft key during an active call. The call is placed on hold
- Enter the number you want to transfer to
- Press  $\lbrack \mathfrak{S} \rbrack$  or the **Transfer** soft key

#### ASSISTED Transfer - Allows you to announce the caller prior to releasing the call

- Press  $\lceil \cdot \cdot \rceil$  or the Transfer soft key during an active call. The call is placed on hold
- Enter the number you want to transfer to
- When the second party answers, announce the call, then press  $\lceil \cdot \rceil$  or the Transfer soft key

# Call History

#### While the phone is idle

- Touch the **History** soft key to view missed, received and placed calls
- Press  $\curvearrowright$  or  $\curvearrowright$  to scroll through the list
- Select an entry from the list
- Press the **Send** soft key to place a call
- Select Option soft key, then Detail from the prompt list to view information about the entry OR
- Select Add to Personal to add to your Local Directory